# **UNIVERSITY OF TWENTE.**

# **APPLICATION DEVELOPMENT**

### LECTURE 4: INTRODUCTION TO ARDUINO PROGRAMMING IN C++

*class AppDev {* Java *}*

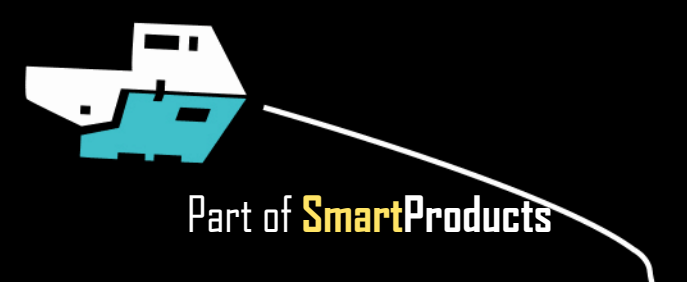

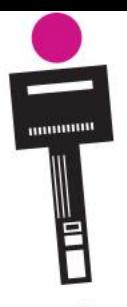

### APPLICATION DEVELOPMENT **INTRODUCTION**

Fjodor van Slooten W241 *(Horst-wing West)* f.vanslooten@utwente.nl

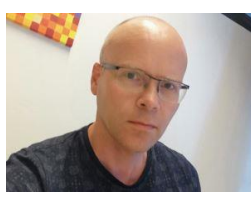

- Introduction to Arduino programming in C++ (comparison with Java)
	- Wheeled vehicles
	- Assignment

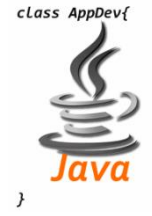

### UNIVERSITY OF TWENTE.

slides @ [vanslooten.com/appdev](https://home.ctw.utwente.nl/slootenvanf/appdev/)

### **ASSIGNMENT 3** LAST SESSION

 $\circled{c}$  Java assignment most of you did very well

Afternoon:

 $\bigcirc$  Build Arduino circuit which displays temperature & humidity

 $\binom{6}{1}$  Connect it (to Wifi and/or Java App)

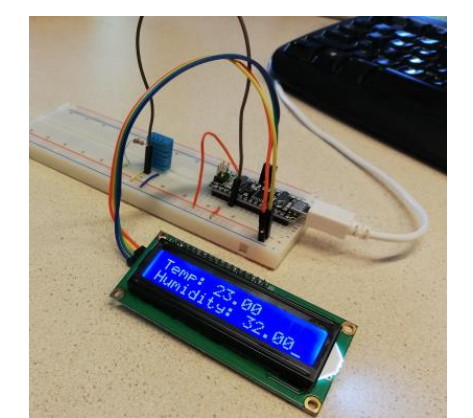

 $\Box$ *≰* Weather Station  $\times$  $13.5$ 15.2 **Station Woensdrecht Station Twente**  $12.1$ 16.3 **Station Vlieland Station De Bilt** Average temperature: 14.3

AppDev 5/9/2019 3

# **FROM SPECS, TO DESIGN, TO CODE**

*Head First:* 1-4 *Aan de slag met***:** 4.8-4.11, 6.1-6.4

- How do I design an application? Check out previous presentations & assignments, read book
- Results of design-phase:
	- Pseudo code
	- Sketches
	- Diagrams (class-diagram, flowchart, ...)

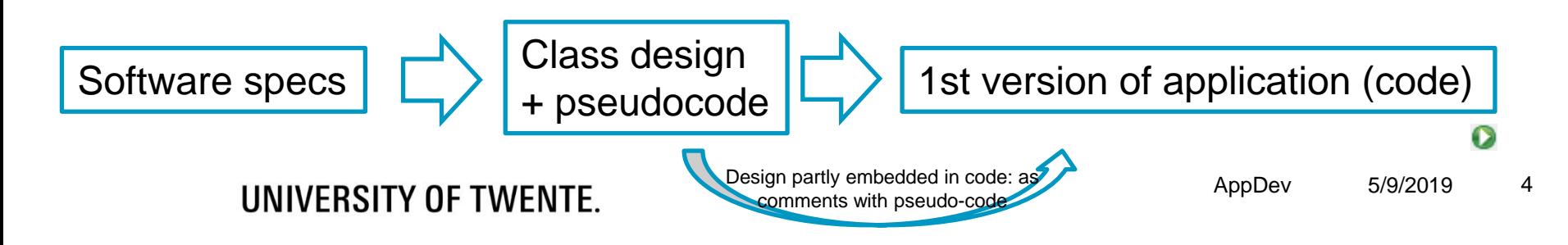

## **DIAGRAMS**

- Can enhance the quality of your design
- If you have multiple classes, create a **class-diagram**

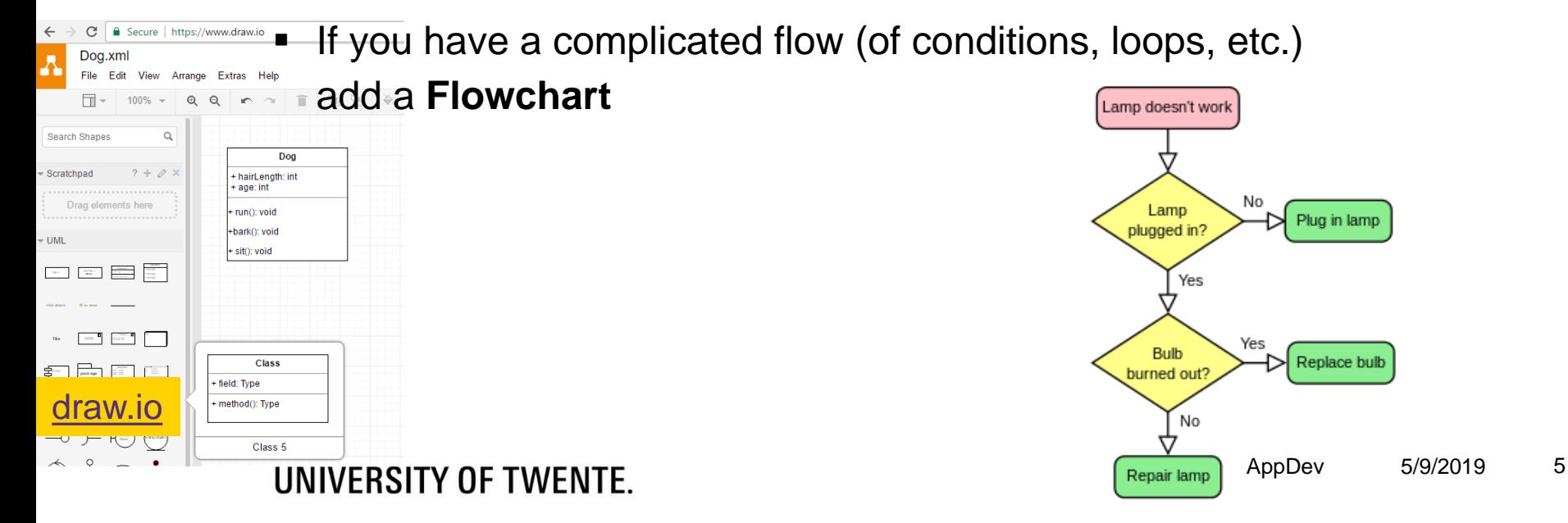

# **FINAL PRODUCT? OR PROTOTYPE?**

- **Project is focused on prototype** (although final product should be considered in design phase)
- @Application Development, design and code is restricted to prototype only
- This means, for the prototype you can:
	- **Eliminate/simplify things you can not build**
	- Simulate/demonstrate if necessary
- You may show design sketches of final product, as clarification

AppDev 5/9/2019 6 A prototype demonstrates design to client/ potential customers. And/or you use it for usability tests (goal: prove it can work). convince & attract

# **ARDUINO: BASED ON C, C++**

#### DIFFERENCES WITH JAVA

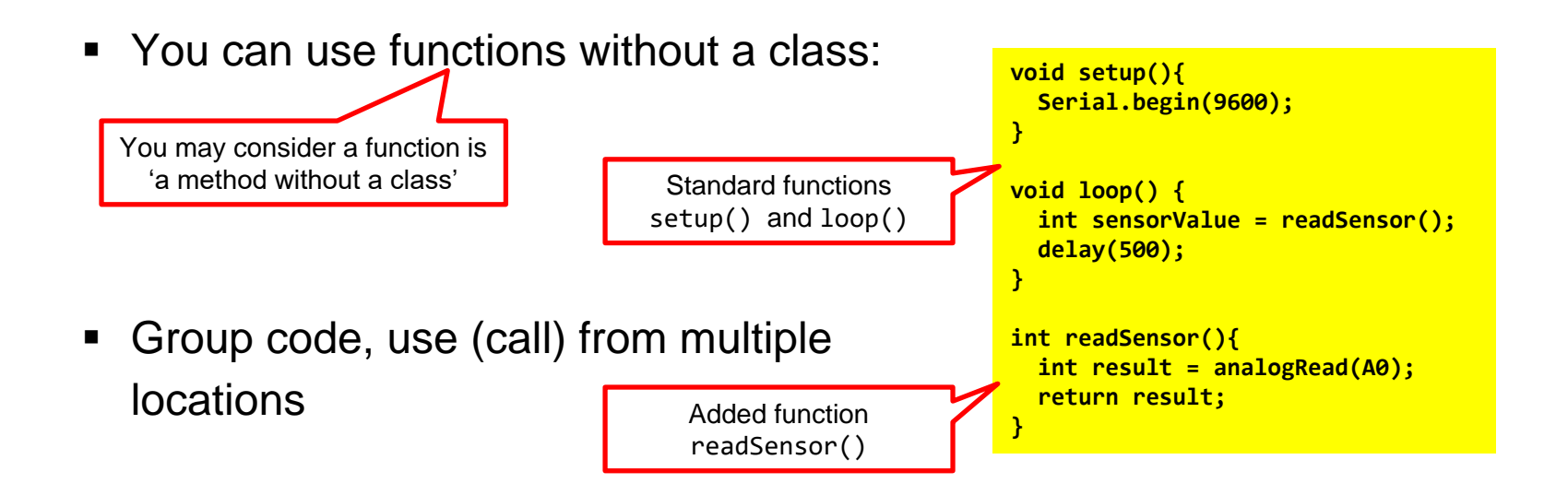

[arduino.cc/en/Reference/FunctionDeclaration](https://www.arduino.cc/en/Reference/FunctionDeclaration)

### **A CLASS IN C++** DIFFERENCES WITH JAVA

C++ is used in Arduino IDE

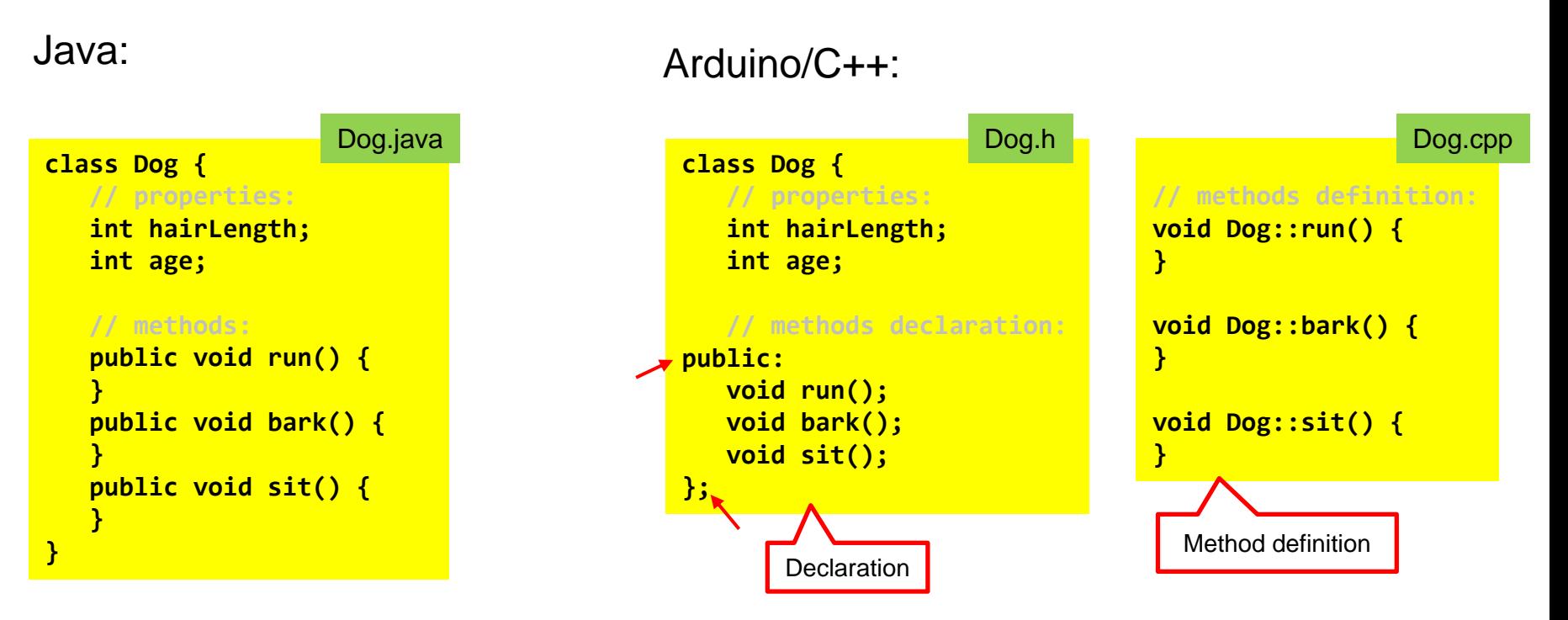

### UNIVERSITY OF TWENTE.

AppDev 5/9/2019 8

### **C++** COMPARED TO JAVA

**...**

**...**

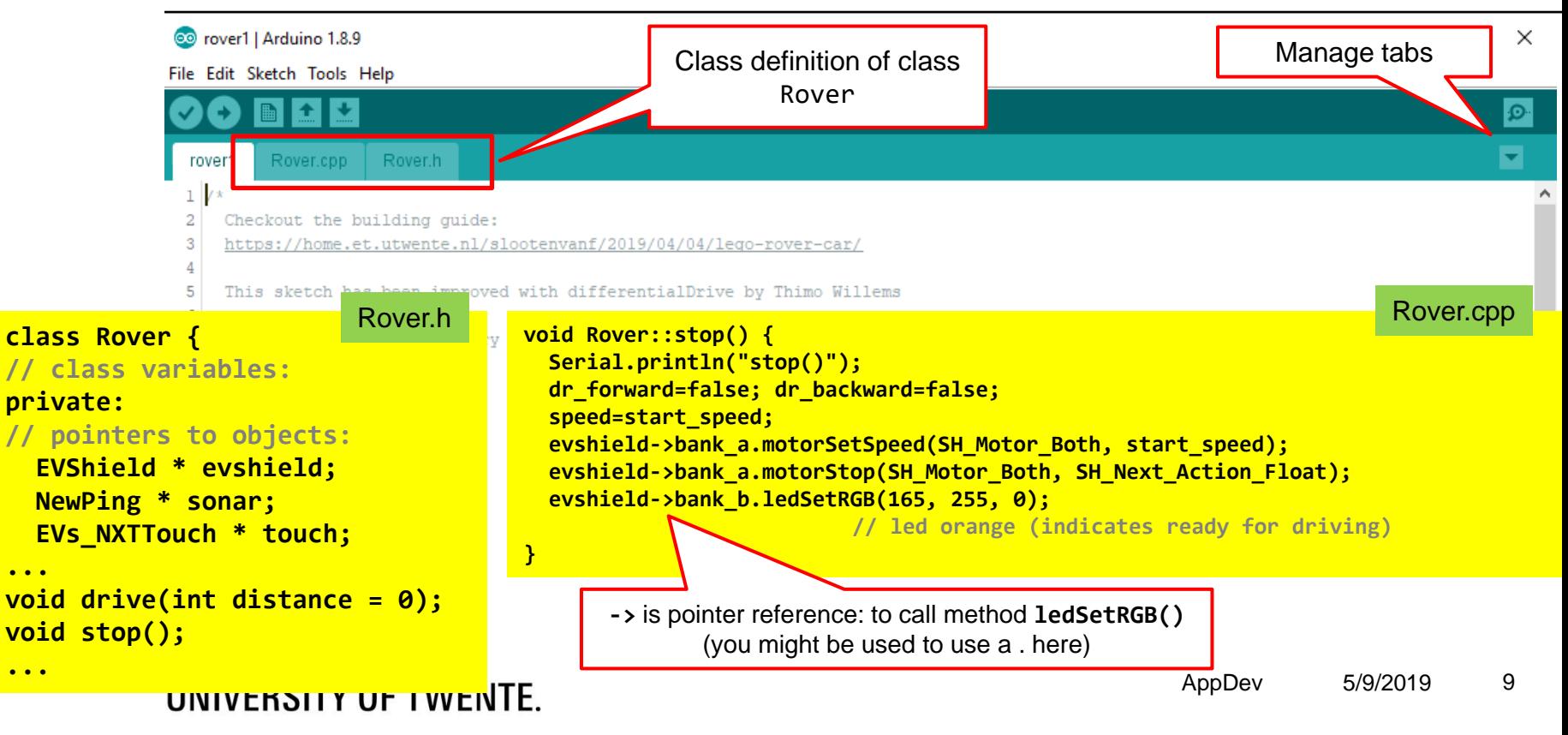

# **CLASS A USES CLASS B**

This does not work: "class name does not name a type" (chicken-and-egg situation)

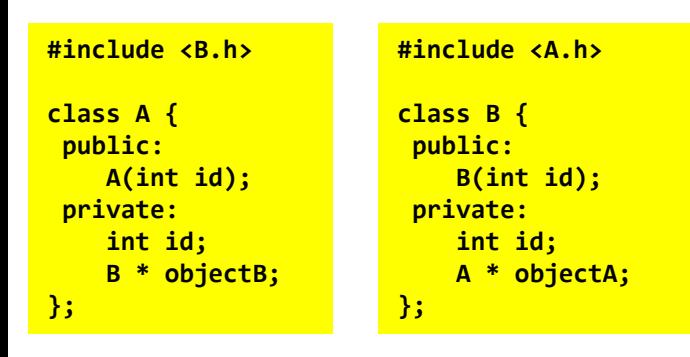

'someFunction' was not declared in this scope [+solution](https://stackoverflow.com/questions/8234484/why-is-my-helloworld-function-not-declared-in-this-scope)

### UNIVERSITY OF TWENTE.

### Solution: use *forward declaration:*

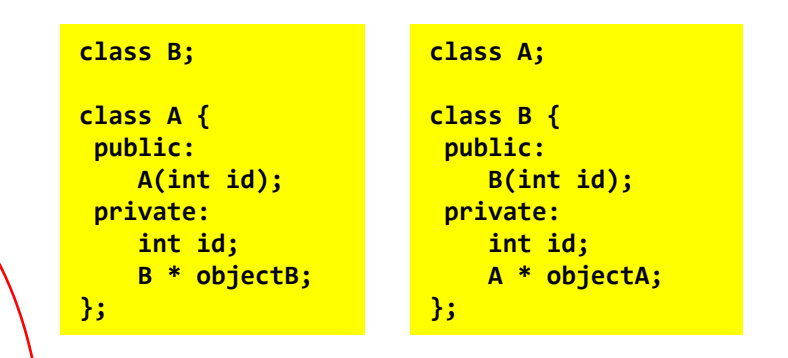

[Google the error! > stackoverflow.com/questions/3608305/class](https://stackoverflow.com/questions/3608305/class-name-does-not-name-a-type-in-c)name-does-not-name-a-type-in-c

### **IF … DRIVING? SEE SOMETHING? CONDITIONS**

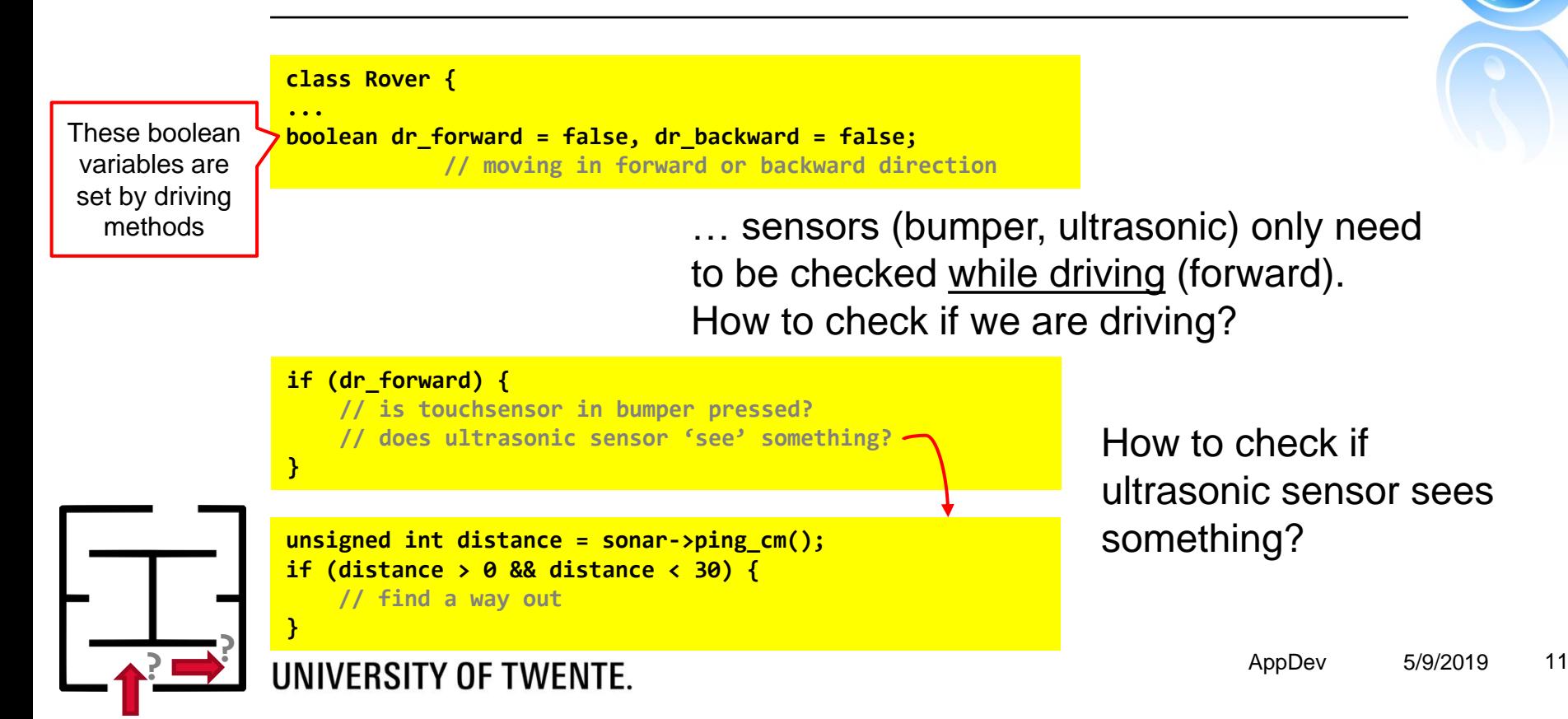

## **MATH**

#### Java:

 $\blacksquare$  abs()

 $\blacksquare$  PI

**double circumference = car\_wheel\_diam \* Math.PI; unsigned int degrees = (Math.abs(distance)/circumference) \* 360;**

#### $C++$ :

**double circumference = car\_wheel\_diam \* PI; unsigned int degrees = (abs(distance)/circumference) \* 360;**

[arduino.cc/en/Math/H](https://www.arduino.cc/en/Math/H)

# **ACCESS EVSHIELD LIBRARY REFERENCE**

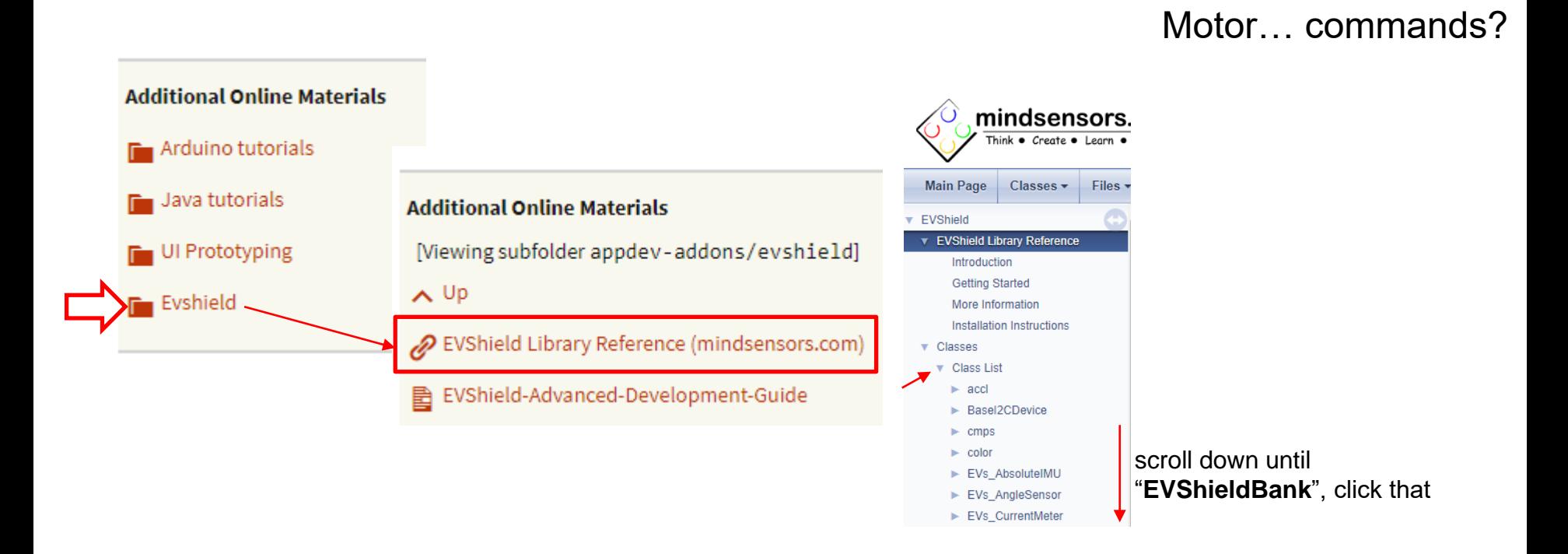

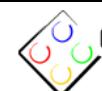

**Main Page** 

mindsensors.com EVShield  $v1.3$ 

Think • Create • Learn • Educate<br>EVShield Library Reference by mindsensors.com

This is also available on your own computer: Documents\Arduino\libraries\EVShield\html\ andex.html

#### EVs\_DISTNx EVs\_EV3Color

Classes  $\sim$ 

- EVs\_EV3Gyro
- EVs\_EV3Infrared
- EVs EV3SensorMux
- EVs\_EV3Touch
- EVs EV3Ultrasonic
- EVs\_LightSensorArray
- EVs LineLeader
- EVs\_MagicWand
- EVs\_NumericPad
- EVs\_NXTCam
- EVs\_NXTColor
- EVs\_NXTLight
- EVs\_NXTMMX
- EVs\_NXTServo
- EVs\_NXTTouch
- EVs PFMate
- EVs\_PiLight
- EVs\_PSPNx
- $\triangleright$  EVs\_RTC
- EVs\_SumoEyes
- EVs\_VoltMeter
- $\blacktriangleright$  EVShield

#### **TELEVISION NEWS** EVShieldBank

- **EVSNeigBankB**
- EVShieldI2C
- EVShieldUART mannatic field
- $ightharpoonup$  gyro

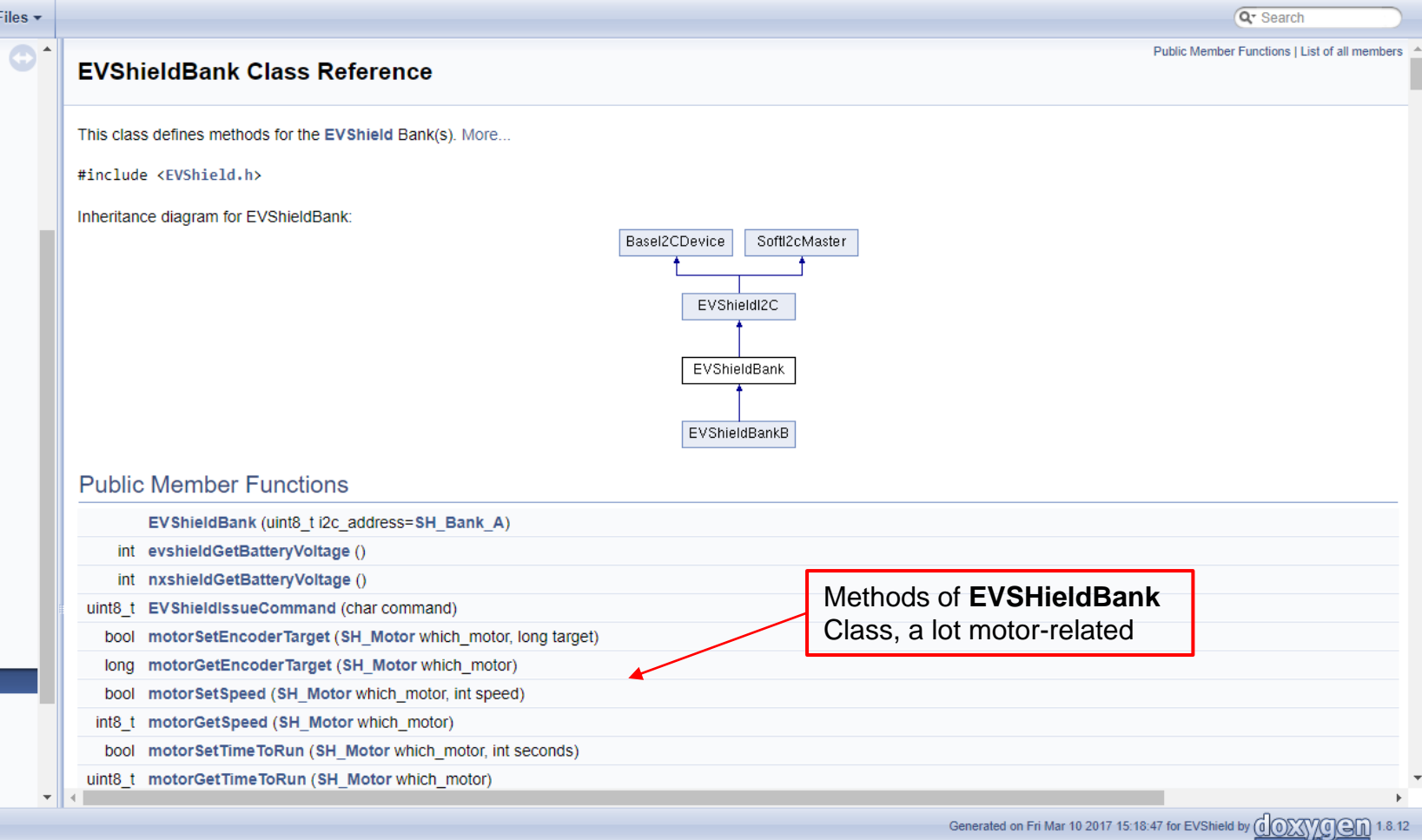

**EVShieldBank** 

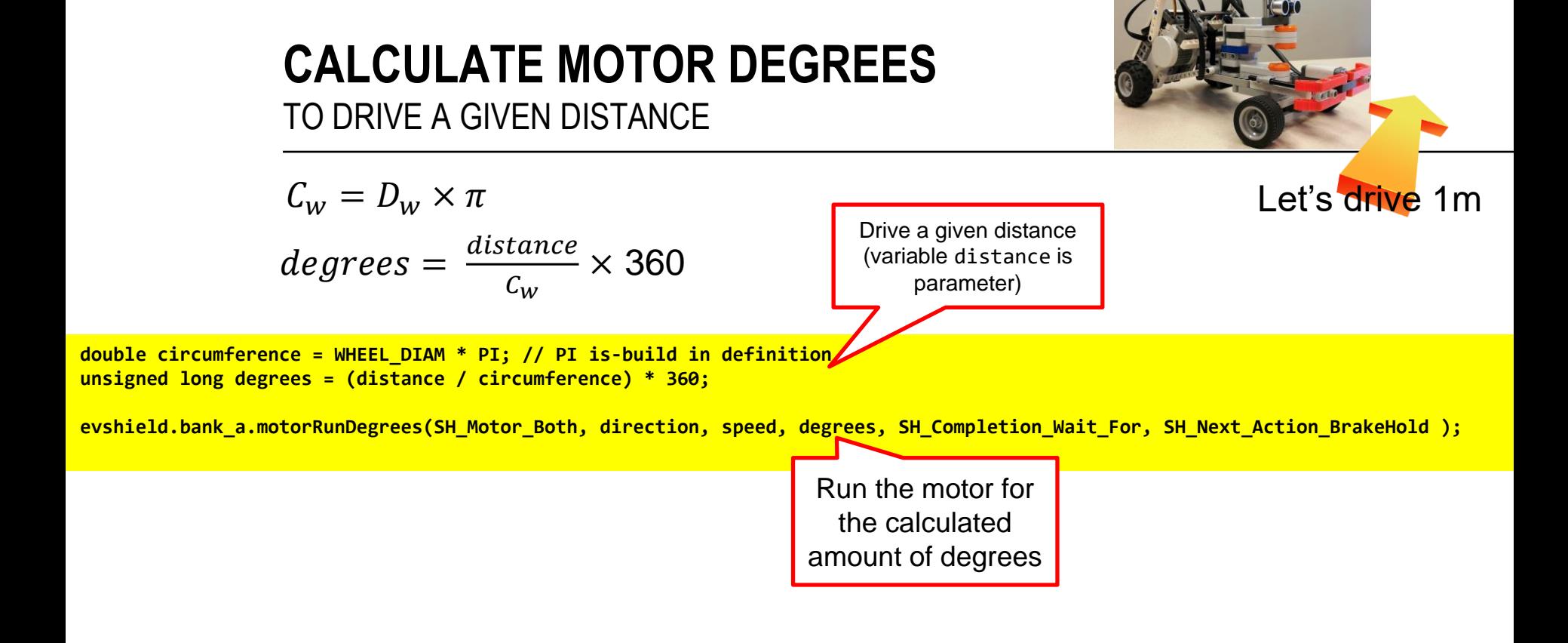

#### UNIVERSITY OF TWENTE.

 $\frac{1}{2}$ Download example **[evshield\\_drive\\_1m.ino](https://github.com/vanslooten/EVSHield_examples/blob/master/evshield_drive_1m.ino)** or see method **Rover::drive(int distance = 0)** in code of assignment

### **STEERING A CAR** USING DIFFERENTIAL POWER ON DRIVING WHEELS

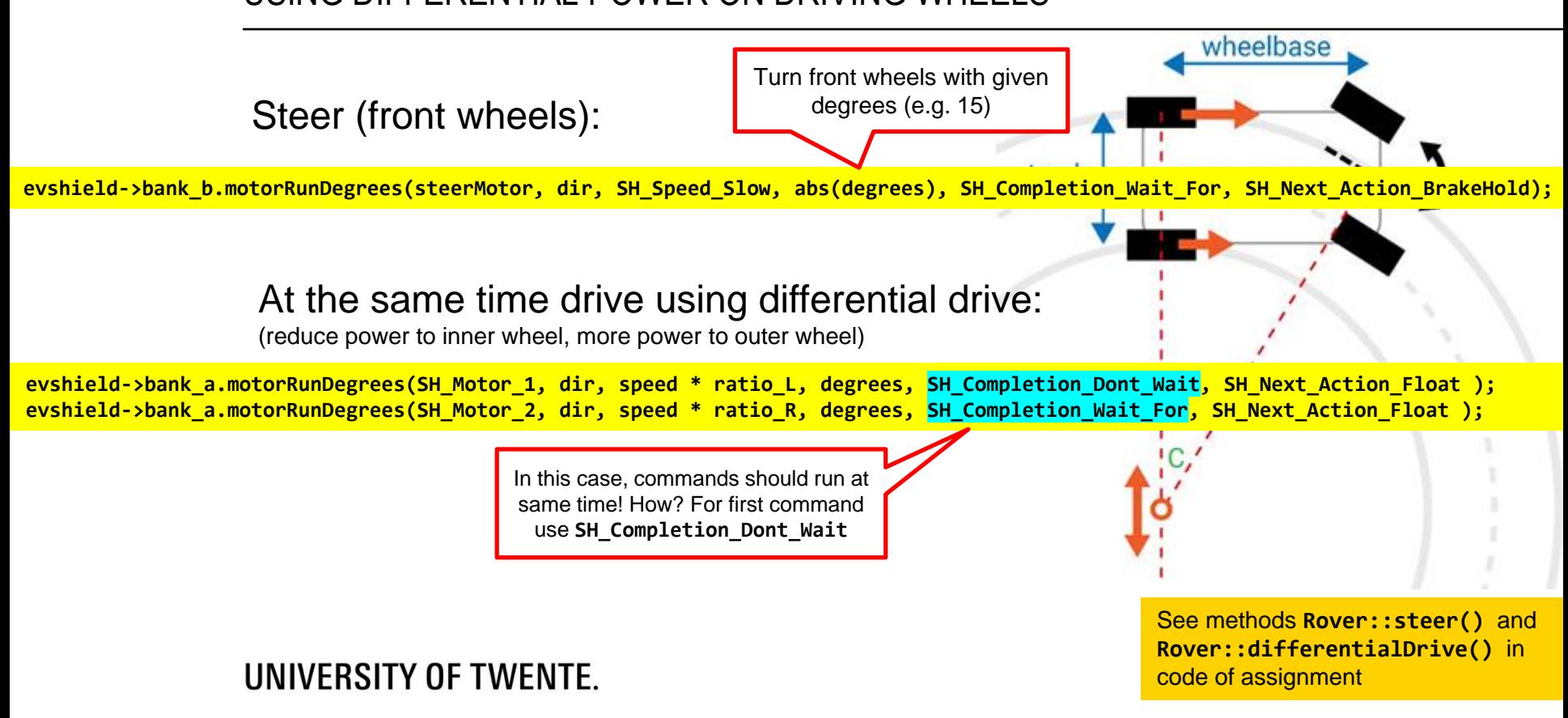

### **DRIVING & STEERING** WHEELED VEHICLES

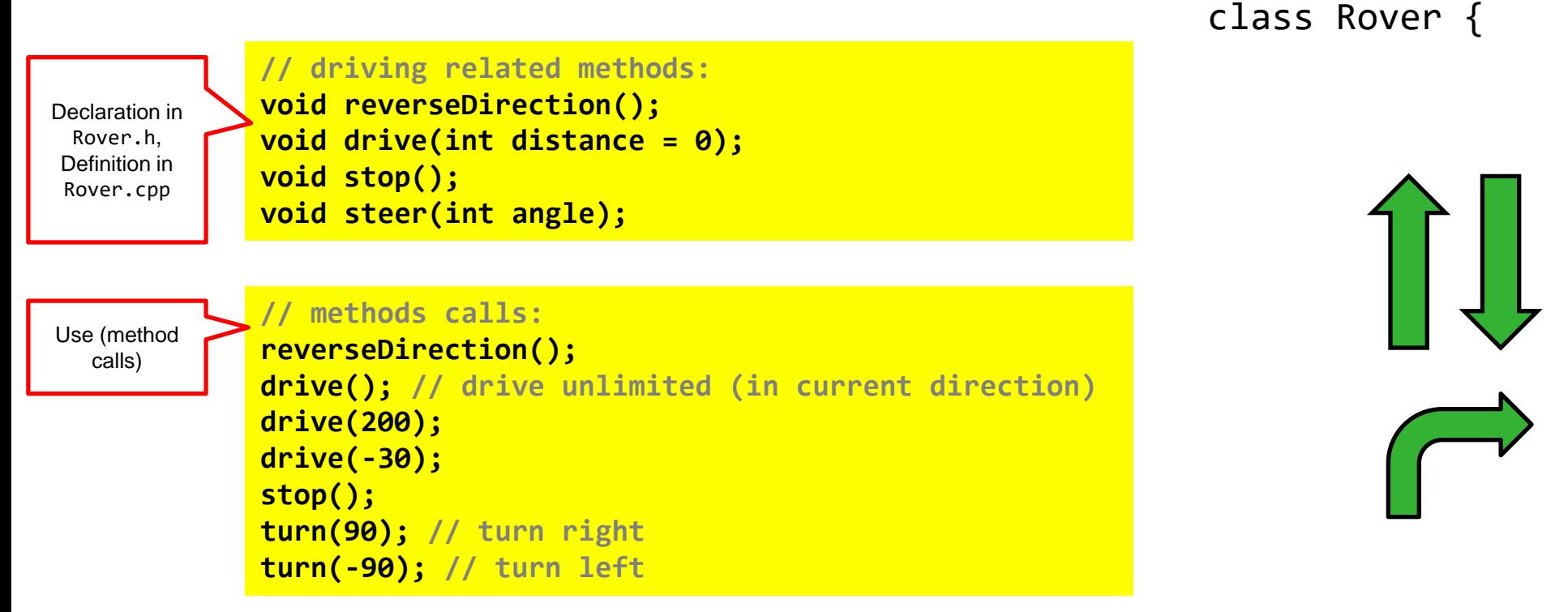

### **TRIP DATA** WHEELED VEHICLES

### class Rover {

Calculate travelled distance:

■ Get number of degrees motor has turned (since its reset):

**evshield->bank\_a.motorGetEncoderPosition(SH\_Motor\_1)**

■ Calculate:

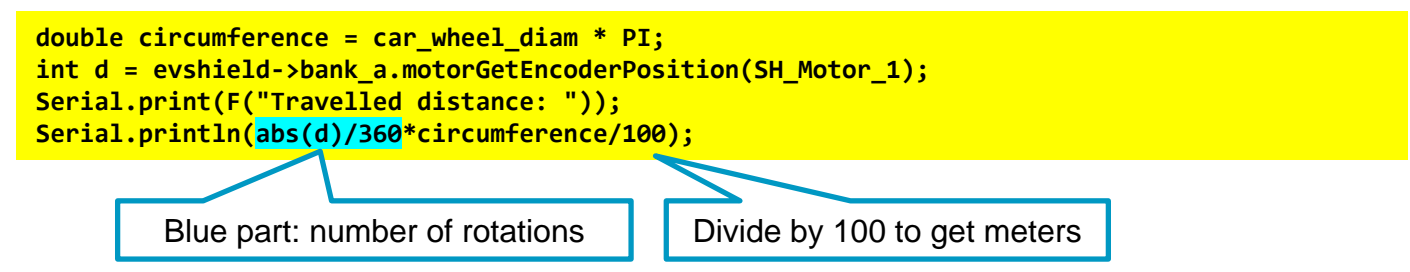

what will go wrong here?

if we drive 1m forward, then 1m backward, travelled distance will be 0…

what would be a solution?

# **SMART VEHICLES… PATH-FINDING?**

More on this topic in session #6. Assignment 6 will be 'hands-on' path-finding.

### Reading:

- [Wikipedia: Pathfinding](https://en.wikipedia.org/wiki/Pathfinding)
- $\blacksquare$  [Wikipedia: A\\* search algorithm](wikipedia.org/wiki/A*_search_algorithm)
- $\blacksquare$  Introduction to  $A^*$  pathfinding
- Assignment 6 will be a combination of these 2
- Path finding using A<sup>\*</sup> Algorithm: Java Example
- **[Draw a grid-based representation of a room](https://stackoverflow.com/questions/30356545/java-creating-a-jframe-using-gridlayout-with-mouse-interactive-jpanels)** 
	- (solution at bottom using PixelPainter class)

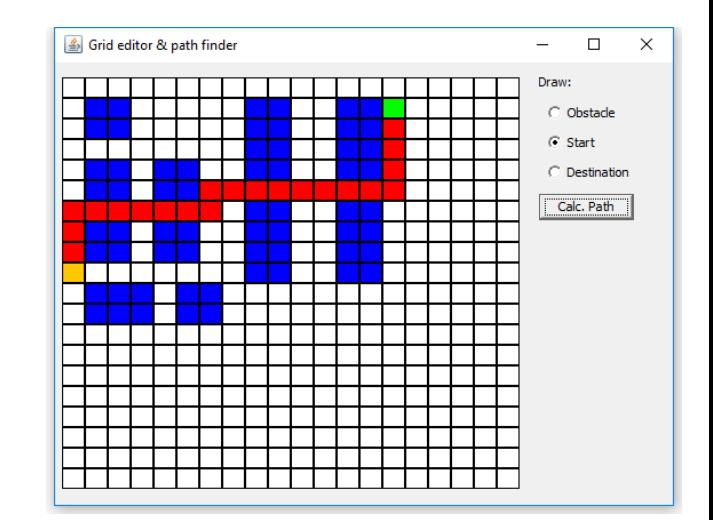

# **ASSIGNMENT #4**

- "Program the Rover car" (or any other model)
- Read intro carefully, review all points in the checklist
- Sit together with project-group, do assignment in couples of 2 students!

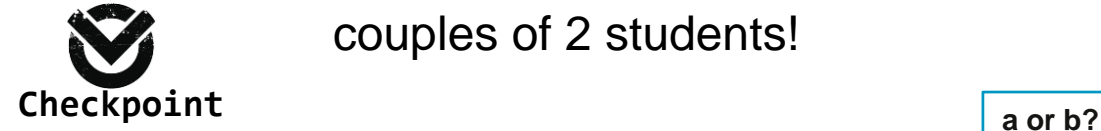

**Assignments** Assignments which have

Assignment3 Assignment4a Assignment4b Check your results

(a or b). **图 Assignment1** 图 Assignment2 **Check assignment results** 

Assignments which have 'a' / 'b' variant: a-version = Arduino programming b-version = Java programming (no Lego/Arduino required). You have to **do only one** (a or b).

Slides, assignments etc @ [vanslooten.com/appdev](https://home.ctw.utwente.nl/slootenvanf/appdev/)

UNIVERSITY OF TWENTE.

**This afternoon:** teacher available for help with project & catch-up session if you missed a practical session or what to finish an assignment

b-assignment

П

 $\times$ 

New

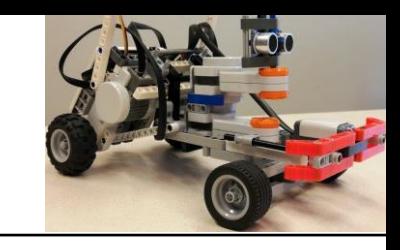

AppDev 5/9/2019 20

Bouncing Balls